# **Instructions for installing BetterGeo**

This is what you will need in order to play BetterGeo:

A license for Minecraft Java 6 release 45 (Java 7 is recommended) Forge 1.7.10-10.13.2.1277 or later version. BetterGeo mod 1.0b For more information about Minecraft and your computer, please visit: <https://help.mojang.com/customer/portal/articles/325948-minecraft-system-requirements>

Please note that BetterGeo can only be played from a computer (PC or Mac). The reason is that "modding" (making modifications) is not possible for other platforms such as Android, iOS, Xbox and Playstation.

# **Install Java and Forge**

To run BetterGeo, you will first need to install Java and Forge.

1. Download Java, available here:<http://java.com/en/download/manual.jsp>

During the Java installation, untick the box "Add the Search app by Ask".

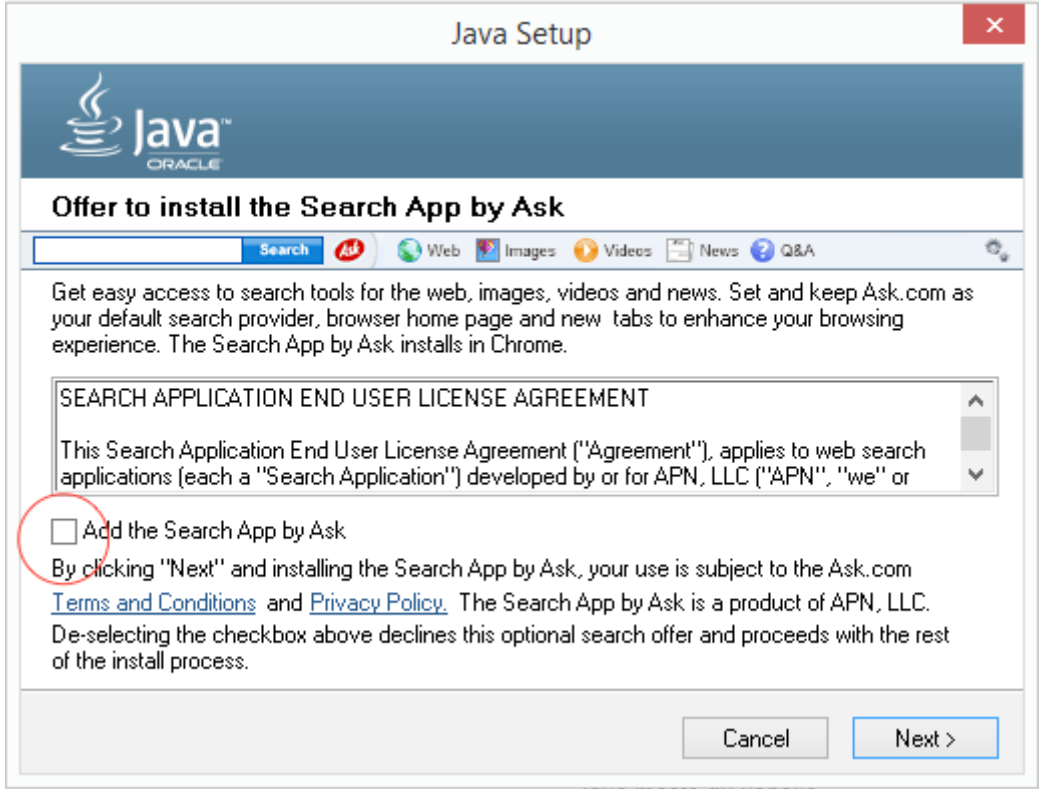

2. Before you install Forge, you have to start Minecraft with a 1.7.10-profile first. Buy or download Minecraft here[: https://minecraft.net/](https://minecraft.net/)

3. Start Minecraft and choose "New profile" in the launcher.

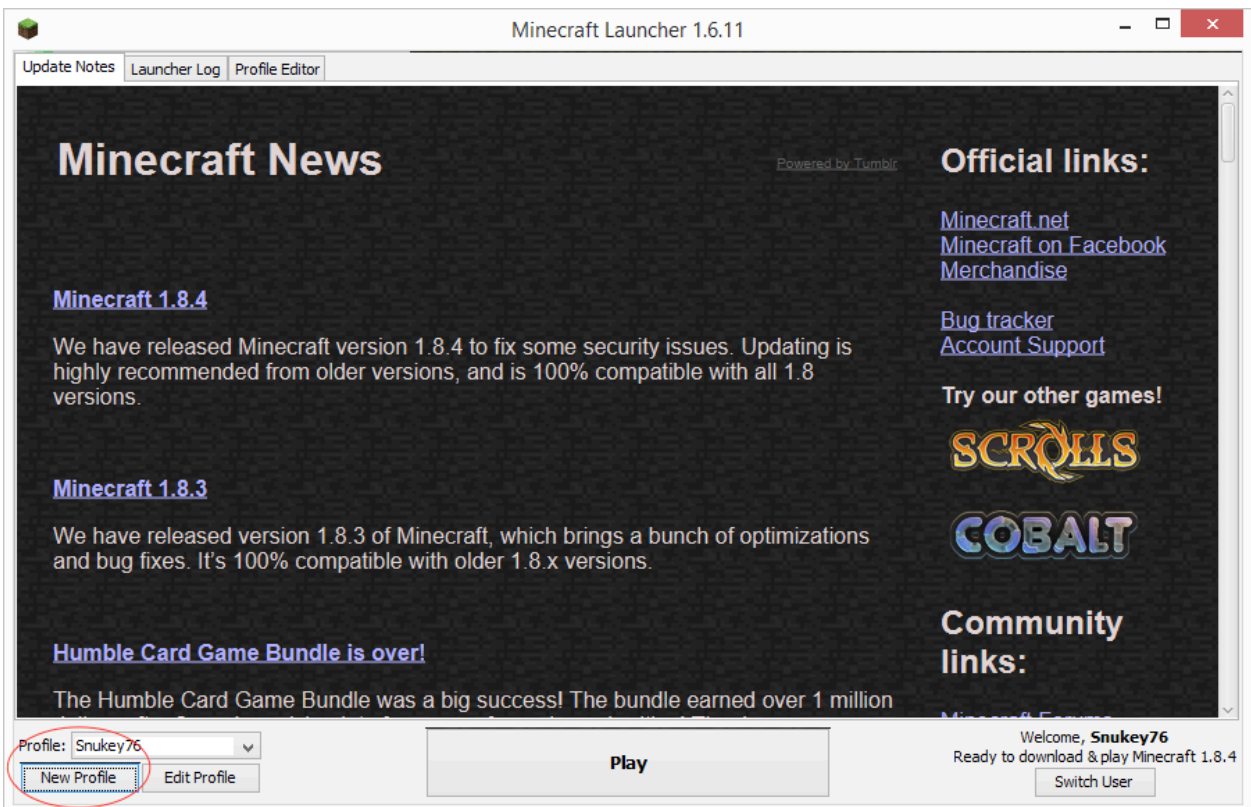

4. In the list "Use version" choose "release 1.7.10".

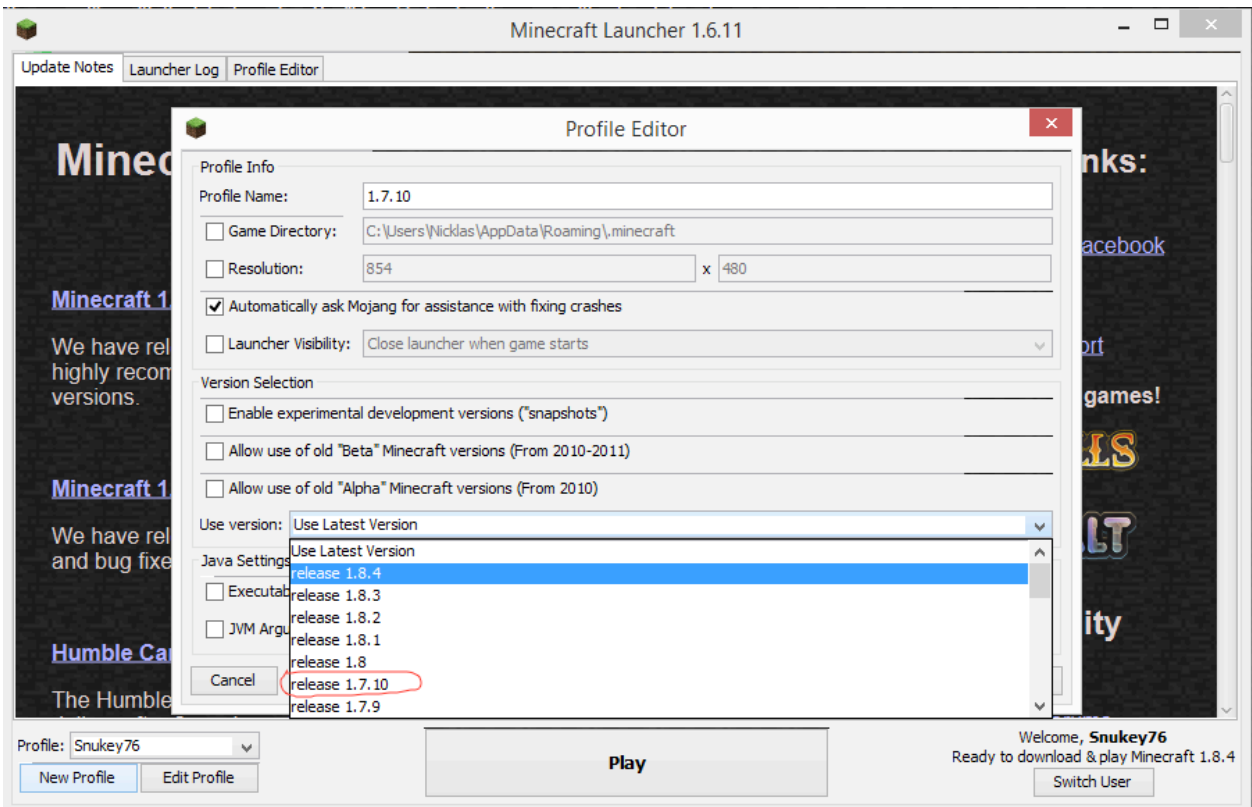

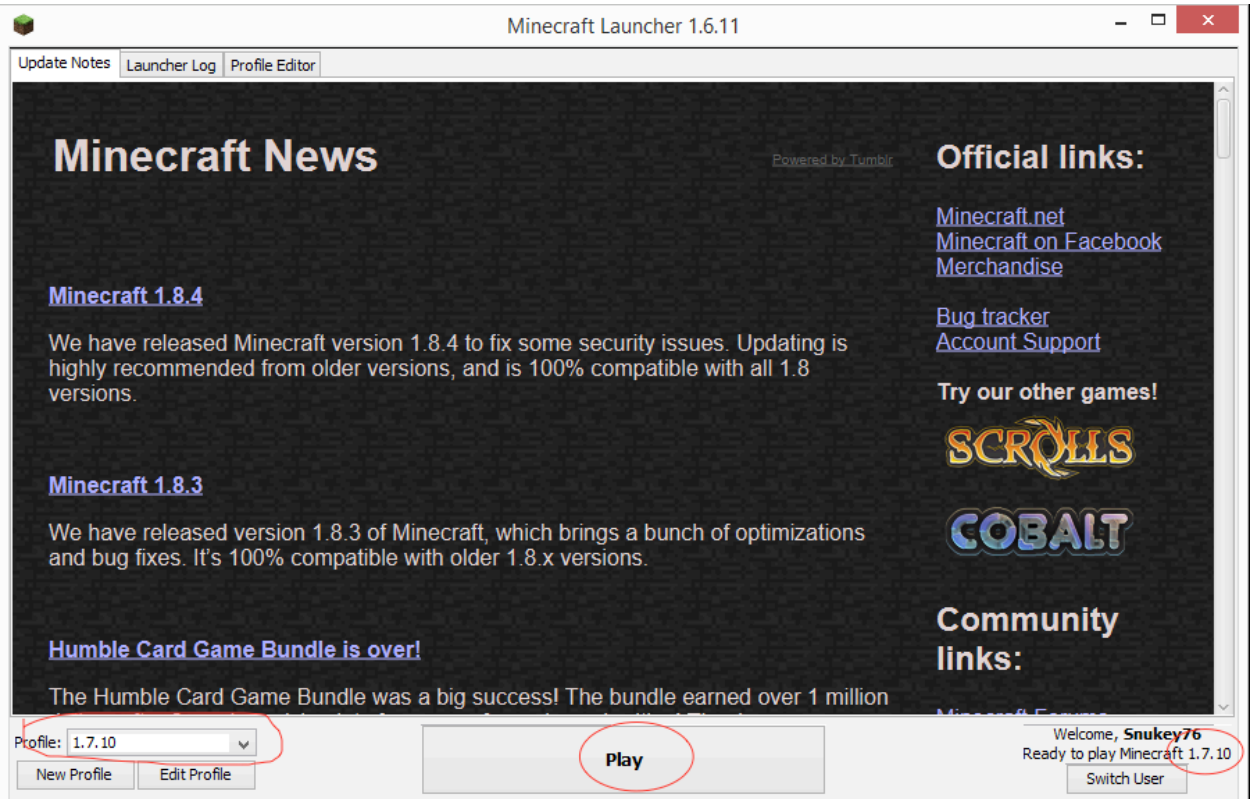

5. Save the profile and check that it is selected. Press Play. When the Minecraft menu is opened, quit the game.

## 6. Download Forge

If you already have installed Forge – verify that it is the right version. BetterGeo works best with Forge 1.7.10-10.13.2.1277 (or later versions). Please note that BetterGeo **DOES NOT** work with Forge versions 1.6 or 1.8. Continue to section 10 "Install BetterGeo".

#### **Please note! If you have a Mac and see an error message when you try to run the installation file for Forge, see section 9**.

If you don't have Forge, download it here:

Windows:

[http://files.minecraftforge.net/maven/net/minecraftforge/forge/1.7.10-10.13.2.1277/forge-](http://adfoc.us/serve/sitelinks/?id=271228&url=http://files.minecraftforge.net/maven/net/minecraftforge/forge/1.7.10-10.13.2.1277/forge-1.7.10-10.13.2.1277-installer-win.exe)[1.7.10-10.13.2.1277-installer-win.exe](http://adfoc.us/serve/sitelinks/?id=271228&url=http://files.minecraftforge.net/maven/net/minecraftforge/forge/1.7.10-10.13.2.1277/forge-1.7.10-10.13.2.1277-installer-win.exe)

Linux and Mac:

[http://files.minecraftforge.net/maven/net/minecraftforge/forge/1.7.10-10.13.2.1277/forge-](http://adfoc.us/serve/sitelinks/?id=271228&url=http://files.minecraftforge.net/maven/net/minecraftforge/forge/1.7.10-10.13.2.1277/forge-1.7.10-10.13.2.1277-installer.jar)[1.7.10-10.13.2.1277-installer.jar](http://adfoc.us/serve/sitelinks/?id=271228&url=http://files.minecraftforge.net/maven/net/minecraftforge/forge/1.7.10-10.13.2.1277/forge-1.7.10-10.13.2.1277-installer.jar)

7. Start the Forge installation program that was downloaded in #6.

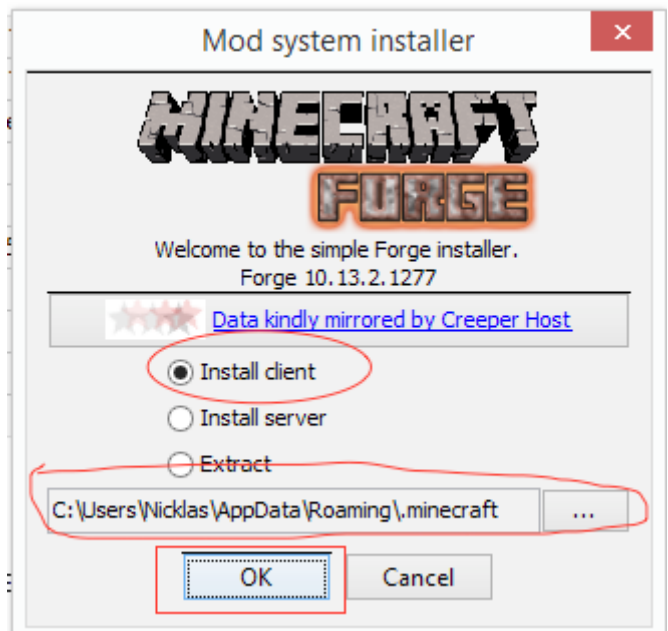

The installation program should find your Minecraft installation automatically. Just tick the box "Install client" and then OK.

8. The installation of Forge has now been done. Prepare Forge by creating a profile according to the picture: and the company of the company of the company of the company of the company of the company of the company of the company of the company of the company of the company of the company of the company of the company of the comp

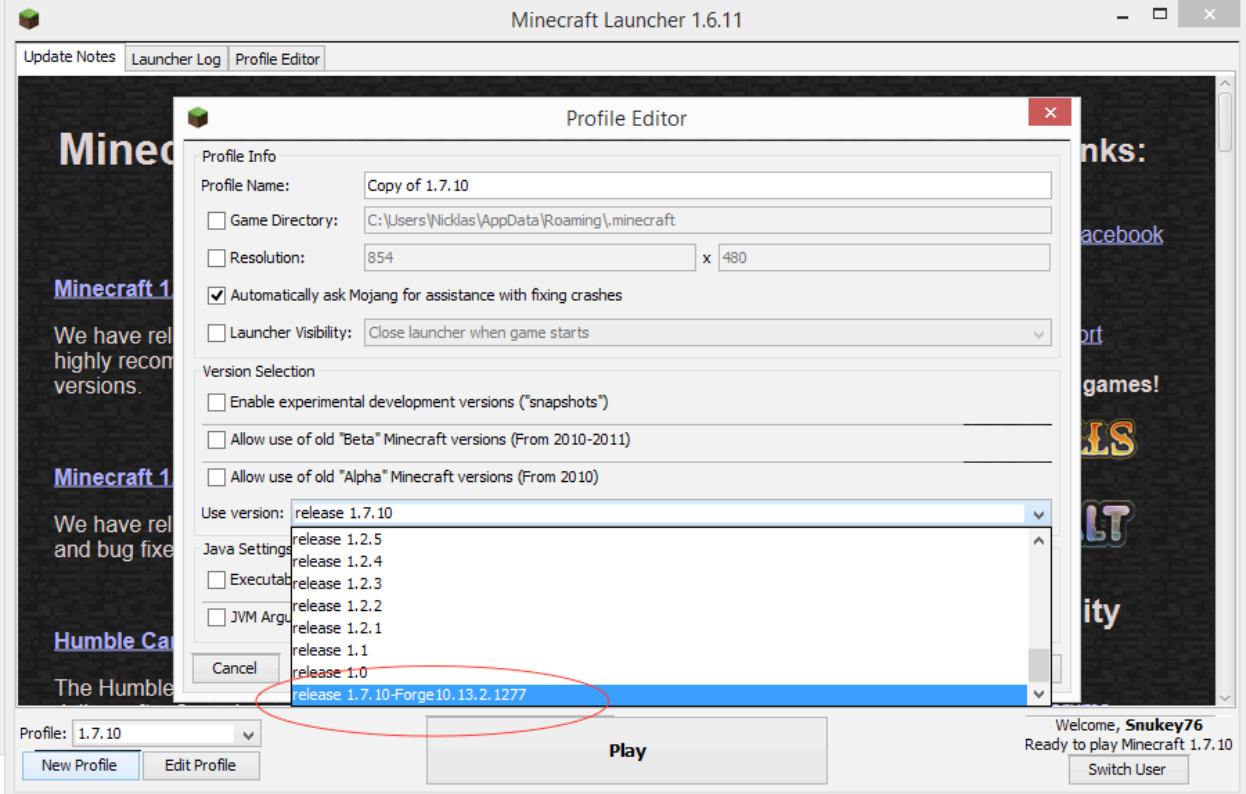

Press "New profile" to create a new profile. Under "Use version", choose "release 1.7.10- Forge10.13.2.1277". Save the profile and choose it in the list of profiles. Press Play. When the Minecraft menu is visible, quit the game again.

9. If you have a Mac and try to run the installation file for Forge you may have seen an error message saying you cannot open it. To open it, go to your downloads in Finder. Right click on the file and choose Open and answer yes on the following question.

Follow the instructions until it says you should copy BetterGeo into its minecraft-folder.

The folder Library in your home catalog may be hidden. To find it, go to home catalog in Finder. Choose "Go to Folder" in the menu (see picture). Write Library and press enter. You should now be able to find the folder "Application Support/minecraft/mods" . Copy BetterGeo in to that folder.

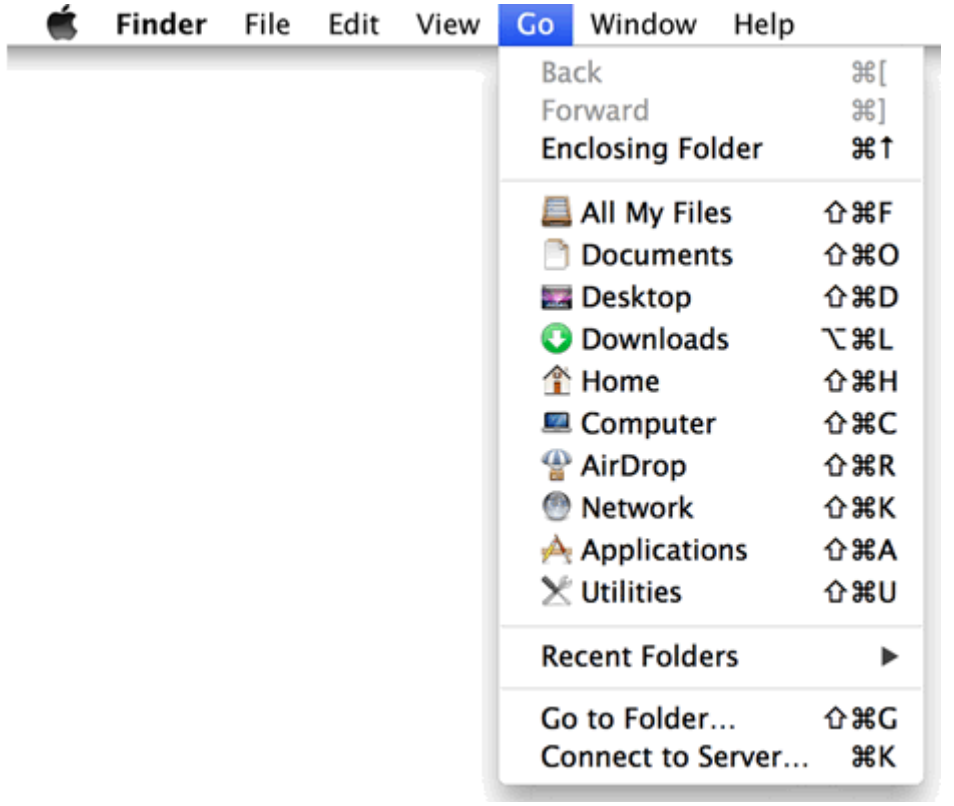

## 10. Install BetterGeo

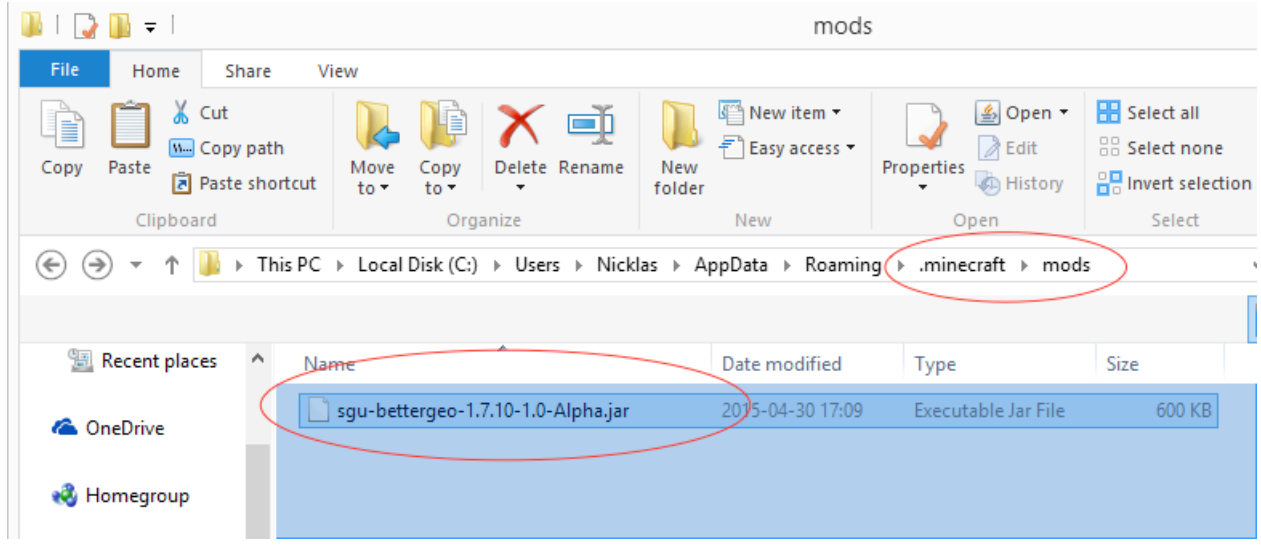

To install BetterGeo, download it and copy the mod file to the mods folder that was created by starting Minecraft using the Forge profile.

#### On Windows it is found here:

C:\Users\<YOUR USERNAME>\AppData\Roaming\.minecraft\mods and for Mac: /Users/<YOUR USERNAMNE>/Library/Application Support/minecraft/mods

Start Minecraft and select the Forge profile you created earlier.

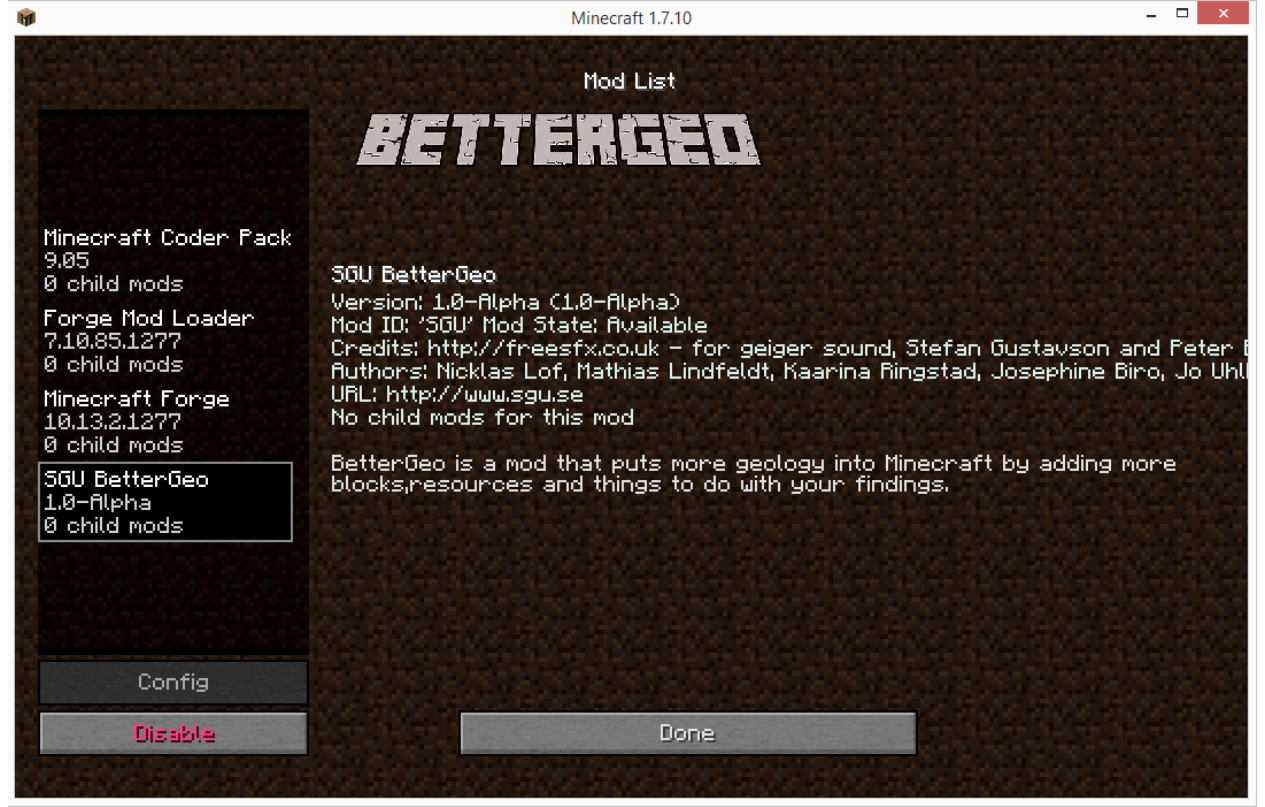

After Minecraft has started, BetterGeo will be visible under the menu option [Mods].

When you create a new world in the game, BetterGeo will automatically be used.

Please note that BetterGeo will be activated for other existing Minecraft worlds. If you want to play your existing worlds without BetterGeo you have to rename the file ending on BetterGeo from .jar to .off. and then restart the game.